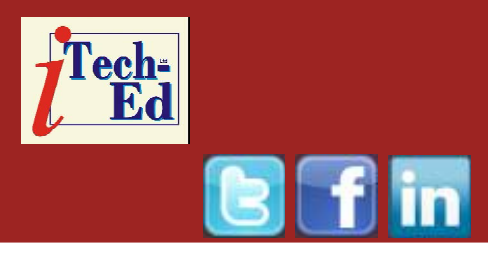

# **Virtual IMS user group: Newsletter 25**

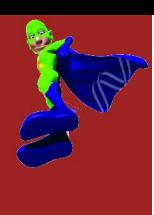

Welcome to the Virtual IMS user group newsletter. The Virtual IMS user group at www.fundi.com/virtualims is an independently-operated vendor-neutral site run by and for the IMS user community.

# **Virtual IMS user group presentation**

The latest webinar from the Virtual IMS user group was entitled, "Using IMS Performance Solution Pack for z/OS to analyze IMS performance problems", and was presented by Fundi Software's James Martin.

James has seven years of IMS experience, and one and half years as Test Lead for IMS Problem Investigator. He's an ASTQB Certified Tester. And he's also a SHARE IMS Project Manager.

James started by telling the user group that IMS Performance Solution Pack for z/OS consists of three products:

- IMS Connect Extensions for z/OS
- IMS Performance Analyzer for z/OS

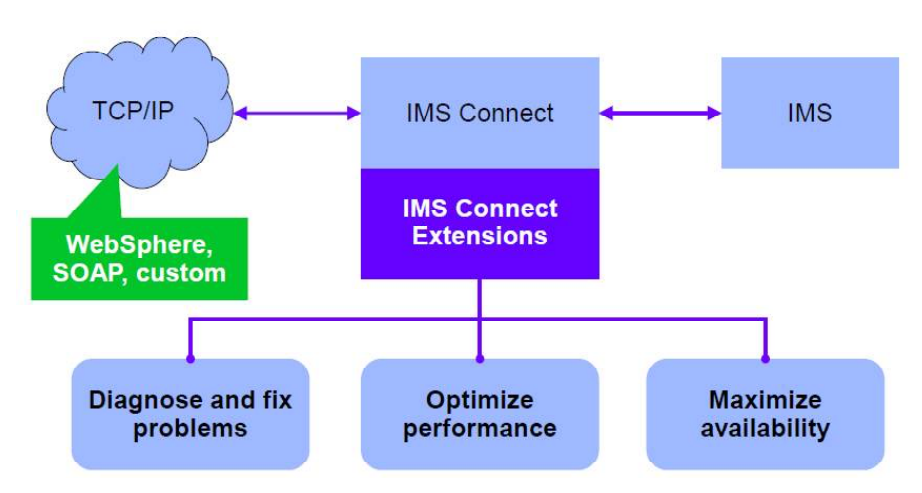

# **Figure 1: IMS Connect Extensions overview**

• IMS Problem Investigator for z/OS.

An overview of IMS Connect Extensions is shown in Figure 1. James informed us that rules-based routing was:

- The simplest way to gain the benefits of IMS Connect Extensions' routing
- Create rules that, for a given DESTID, determine a primary and fallback

collection of candidate datastores

• IMS Connect Extensions will balance workloads

#### *Contents:*

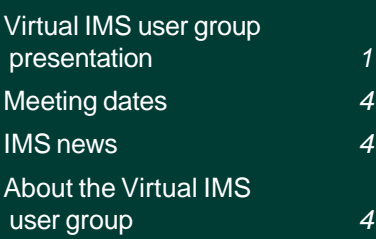

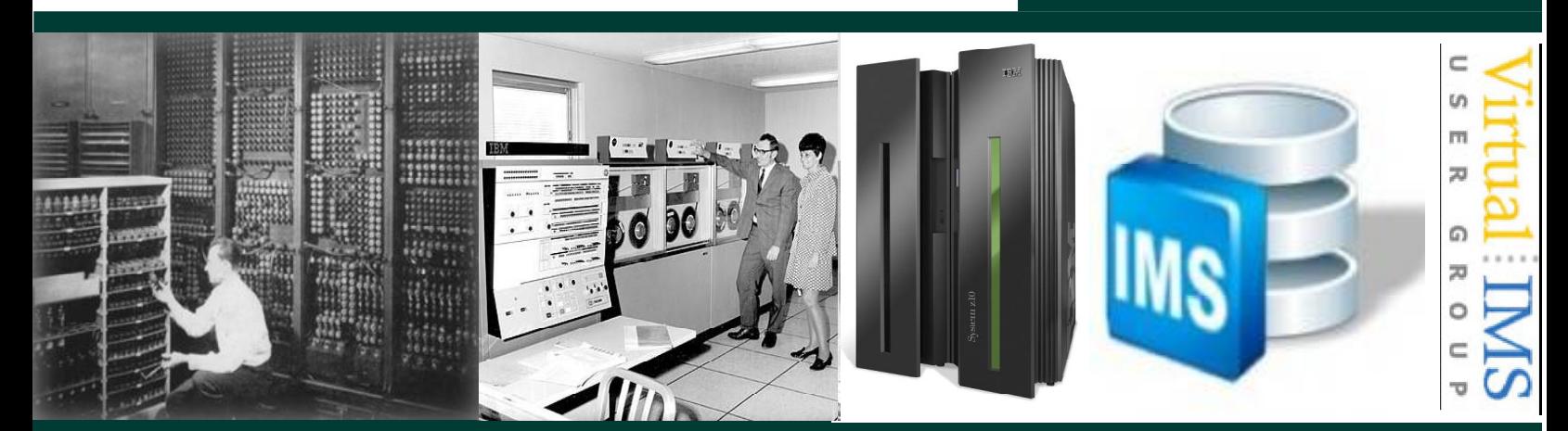

between the datastores in the primary collection

- If none of the datastores in the primary collection are available or if all datastores in that collection are in flood, then IMS Connect Extensions spreads the workload between the fallback collection
- Works for transactional messages, Send Only, Resume TPIPE, Synchronous callout, and Asynchronous callout
- Benefits: improved performance, redundancy, better capacity management.

Figure 2 shows how IMS Connect Extensions enables generic routing to utilize multiple TCBs.

When it comes to security and validation, the IMS Connect Extensions extend IMS Connect authentication and authorization to improve

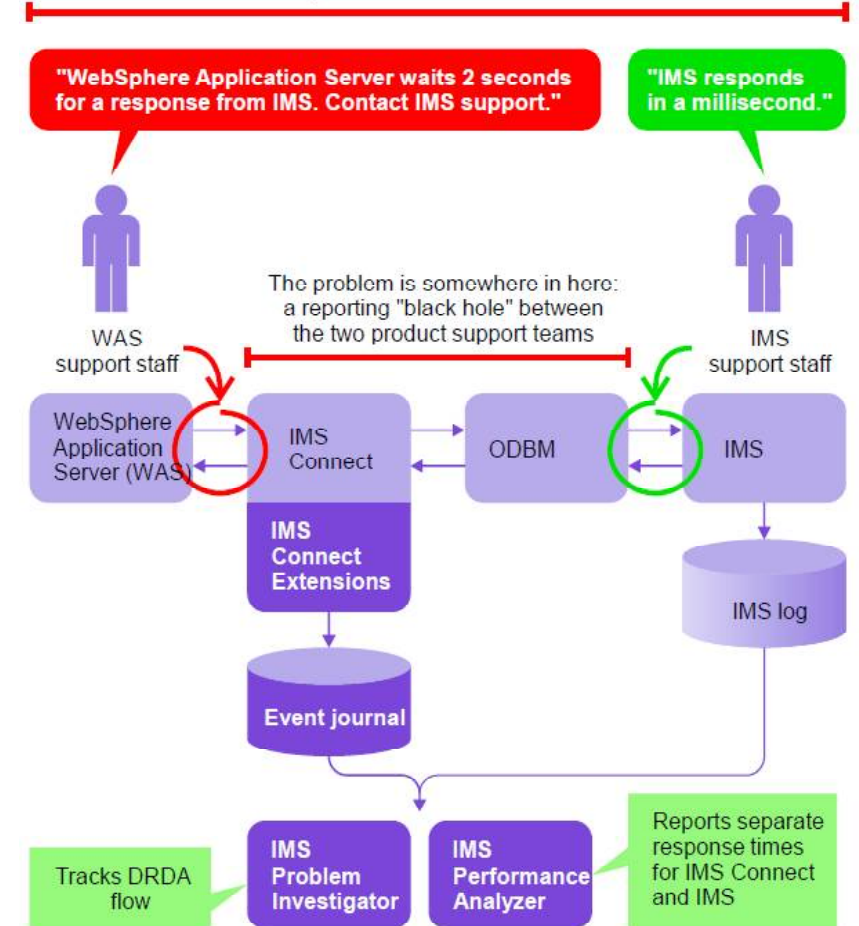

#### **Figure 3: Identifying the source of the problem**

flexibility, performance, and security. It authorize users based on:

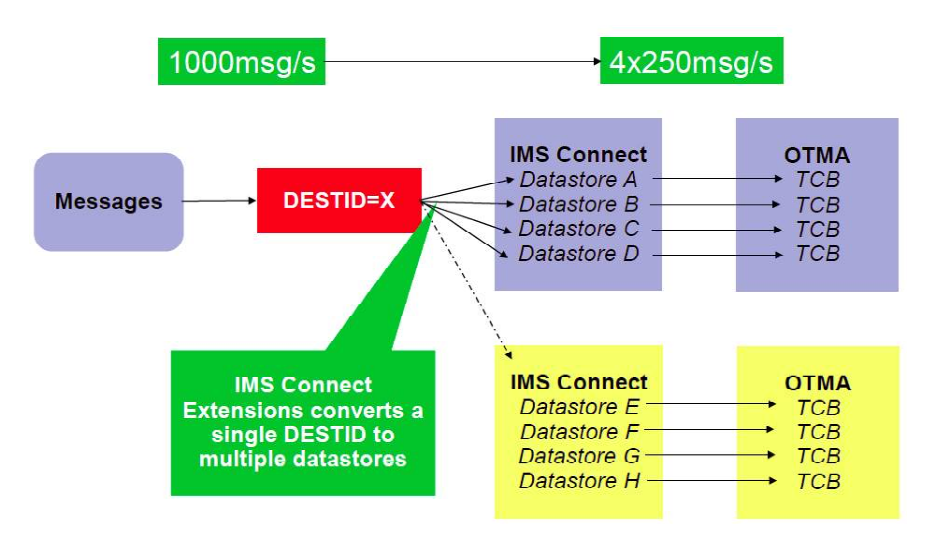

## **Figure 2: Use generic routing to utilize multiple TCBs**

- The IMS Connect system they are connecting through
- The IP address they are connecting from:
	- White list: only allow certain IP addresses access through IMS **Connect**
	- Black list: reject access from certain IP addresses or address ranges
- The ports that users are connecting to
	- Routing itself ensures

Response times over 2 seconds!

enhanced security by allowing you to reject messages that don't have certain basic characteristics

– ACEE caching for all supported versions of IMS Connect.

Figure 3 identifies the issues different teams can have when trying to identify the source of slow response. IMS log records show rapid response times, but users are experiencing slow response times. Looking at an IMS Performance Analyzer report, it's possible to identify that OTMA is the source of the problem. To obtain IMS Connect and OTMA performance information, you need IMS Connect Extensions.

Using IMS Performance Analyzer, it's possible to create report forms. IMS

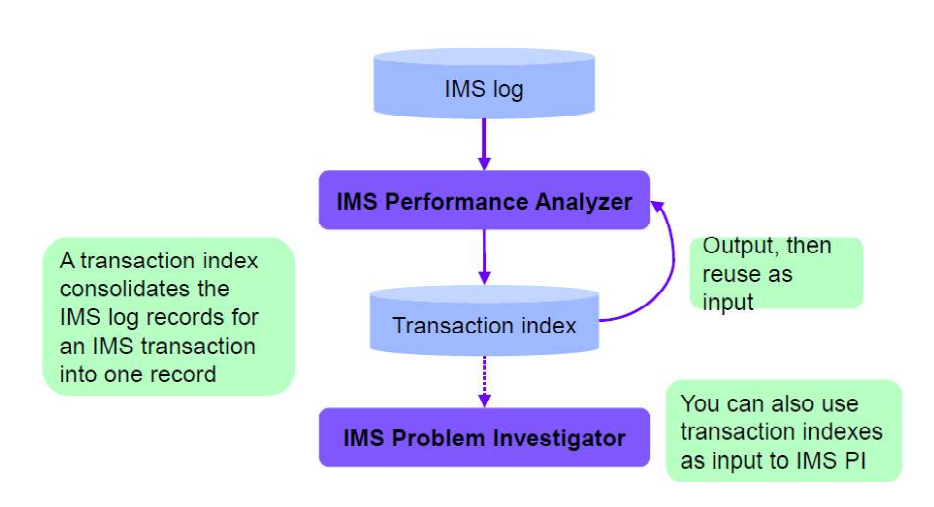

## **Figure 5: Saving processing time**

Performance Analyzer inputs are shown in Figure 4.

Figure 5 shows how IMS Performance Analyzer saves processing time with transaction indexes. After creating a transaction index from the IMS logs, users can use the transaction index instead of the logs for subsequent reporting. Typically this is four to five times faster than using the original logs!

OMEGAMON TRF data set SLDS (or OLDS) **TRF Extractor records IMS Log records** IMS Monitor data set OMEGAMON ATF journal **ATF** records **IMS Monitor records** Transaction **IMS Connect Extensions** index journal **IMS Connect** Output, then event records reuse as input **IMS Performance Analyzer** 

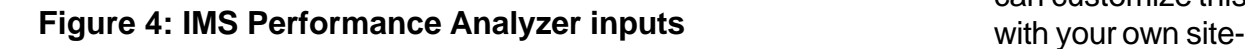

The inputs for IMS Problem Investigator (PI) are illustrated in Figure 6.

IMS PI indicates how much of a time slice (the time period in which users are interested) is covered by the available log data sets. From there it's possible to drill down to get the information sought.

Miscellaneous new features include:

- Scrub:
	- Omits customersensitive data from batch output and dialog display
	- For situations where users must never be allowed to see sensitive data, or you want to send the log file to IBM or another external location
	- Enforced by a "request authorization exit": you can customize this exit

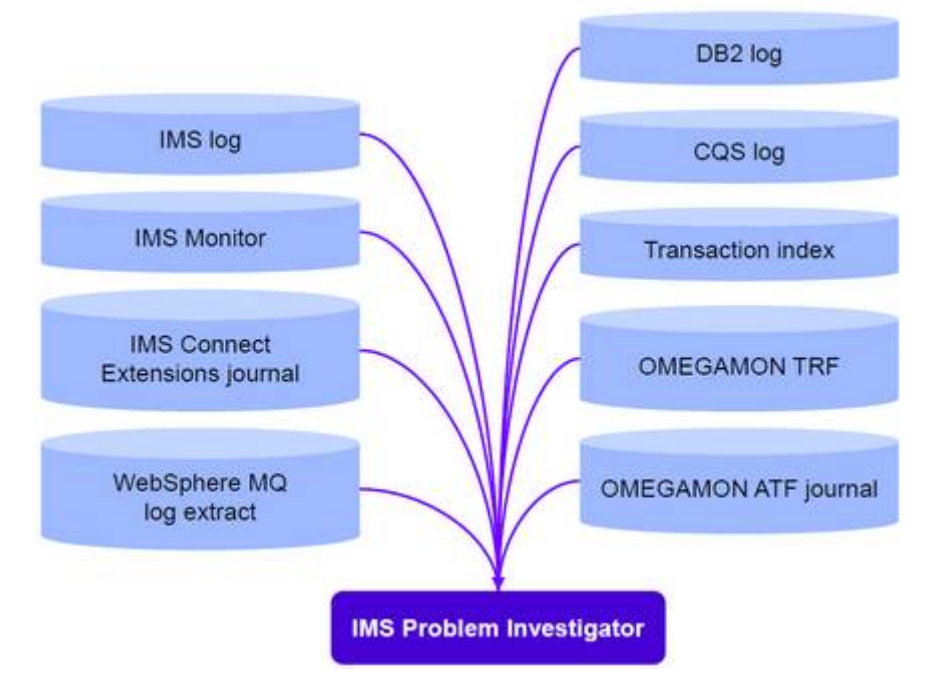

#### **Figure 6: IMS Problem Investigator inputs**

specific rules to specify which users can view only scrubbed data

• Dynamic extract – when tracking a transaction (TX or TU line actions) in the dialog, enter EXTRACT on the command line to create an extract data set containing just the displayed records (that is, the log records related to the transaction).

A copy of James' presentation is available for download from the Virtual IMS user group Web site at www. fundi.com/ virtualims/presentations/ IMS\_PerformanceApr12.pdf.

You can see and hear the whole user group meeting by downloading the WMV file from www. fundi. com/virtualims/ presentations/2012-04- 03meeting.wmv.

# **Meeting dates**

• 12 June 2012 – GT Software's Dusty Rivers, will be talking about "IMS modernization".

#### **IMS news**

GT Software has announced Version 4.4 of Ivory Service Architect, which includes a new IMS/TM Application Wizard. This wizard allows developers to speed delivery of Web services for enterprise application initiatives. Ivory automates the process of building Web services with Ivory Studio Project Wizards. The IMS/TM application wizard enhancements provide the ability to create new business logic Interfaces for IMS/TM from WSDL service contracts. Providing the ability to create Ivory Services from existing service contracts,

promotes the sharing of application development across multiple departments of the enterprise. More information can be found at www.gtsoftware.com/news/ press-releases/gtsoftware-announces-ivoryservice-architect-44.

CA Technologies has announced a new release of its CA Cross-Enterprise Application Performance Management (CA CE APM), which monitors and collects information on the mainframe and integrates with CA APM to provide 24x7 monitoring of business transactions in one place across mainframe, distributed, and the cloud. Included in the display are over 90 metrics for DB2 for z/ OS, end-to-end IMS for z/OS, and the mainframe network. More information can be found at www.ca.com/us/ news/Press-Releases/na/ 2012/CA-Technol ogi es-Cross-Enterprise-Application-Performance-Management.aspx.

The Virtual IMS user group was established as a way for individuals using IBM's IMS to exchange information, learn new techniques, and advance their skills with the product.The Web site at *www.fundi.com/virtualims* provides a central point for coordinating periodic meetings (which contain technicallyoriented topics presented in a webinar format), and provides articles, discussions, links, and other resources of interest to IBM IMS practitioners. Anyone with an interest in IMS is welcome to join the Virtual IMS user group and share in the knowledge exchange.

To share ideas, and for further information, contact *trevor@iteched.com*.